Knowledge Base: Fixes and workarounds For Excel for Mac

# Excel for Mac

Word/Excel does not respond when using "Save as Picture"

## ISSUE

Word and Excel do not respond when you right-click an object or image and select Save as Picture.

#### STATUS: FIXED

This issue has been fixed in version 16.33

Excel prompts you to grant access to files and then hangs or shows a warning that it cannot open the .xlsx file because the format or extension is not valid

#### ISSUE

You may receive an unexpected prompt to Grant Access to files when you try to open a file or do "Save as..." or "Save a copy". When this happens, Excel may become unresponsive and you will need to force quit the application to recover.

#### STATUS: FIXED

This issue has been fixed with version 16.34. Please update to this version or newer to address this issue. For help installing the latest Office updates, please visit <u>Install Office updates</u>.

"Variable uses an Automation type not supported" error in Visual Basic editor in Excel for Mac

#### ISSUE

In Excel for Mac, a new Visual Basic Editor was introduced in October 2017. With this new VB editor, there's an issue with creating object declarations by choosing from the drop-down menu at the top of the code window.

If you click the drop-down on the left and choose an item from the list, you should get some code for the selected event in the drop-down list on the right. You can make additional

Knowledge Base: Fixes and workarounds For Excel for Mac

selections from the drop-down list on the right to create additional code to handle the chosen event.

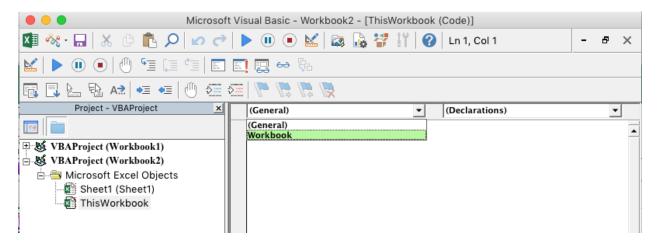

Instead, an error occurs that the code is not created.

| X | Microsoft Visual Basic                                            |
|---|-------------------------------------------------------------------|
|   | Variable uses an Automation type not supported in<br>Visual Basic |
|   | ОК                                                                |
|   |                                                                   |

#### STATUS: WORKAROUND

Choose one of these workarounds for this issue:

#### WORKAROUND #1

You can perform the similar step on a computer running Excel for Windows and then copy the code to Excel for Mac.

#### WORKAROUND #2

You can go to MSDN and find the syntax for the event you wish to use and type the code manually into your VBA project. This article describes the Microsoft Excel "workbook" events - <u>Workbook Events</u>.

#### WORKAROUND #3

Knowledge Base: Fixes and workarounds For Excel for Mac

Copy the appropriate event code from the samples below and paste it to your VBA project. For each event, be sure to copy from "Private Sub..." to "End Sub", inclusive.

## ThisWorkbook

Private Sub Workbook\_Activate() End Sub

Private Sub Workbook\_AddinInstall() End Sub

Private Sub Workbook\_AddinUninstall() End Sub

Private Sub Workbook\_AfterRemoteChange() End Sub

Private Sub Workbook\_AfterSave(ByVal Success As Boolean) End Sub

Private Sub Workbook\_BeforeClose(Cancel As Boolean) End Sub

Private Sub Workbook\_BeforePrint(Cancel As Boolean) End Sub

Private Sub Workbook\_BeforeRemoteChange() End Sub

Private Sub Workbook\_BeforeSave(ByVal SaveAsUI As Boolean, Cancel As Boolean) End Sub

Private Sub Workbook\_Deactivate() End Sub

Private Sub Workbook\_NewChart(ByVal Ch As Chart) End Sub

Private Sub Workbook\_NewSheet(ByVal Sh As Object) End Sub

Private Sub Workbook\_Open() End Sub

Private Sub Workbook\_PivotTableCloseConnection(ByVal Target As PivotTable) End Sub

Private Sub Workbook\_PivotTableOpenConnection(ByVal Target As PivotTable) End Sub

End Sub

Knowledge Base: Fixes and workarounds For Excel for Mac Private Sub Workbook\_RowsetComplete(ByVal Description As String, ByVal Sheet As String, ByVal Success As Boolean) End Sub Private Sub Workbook\_SheetActivate(ByVal Sh As Object) End Sub Private Sub Workbook\_SheetBeforeDelete(ByVal Sh As Object) End Sub Private Sub Workbook SheetBeforeDoubleClick(ByVal Sh As Object, ByVal Target As Range, Cancel As Boolean) End Sub Private Sub Workbook\_SheetBeforeRightClick(ByVal Sh As Object, ByVal Target As Range, Cancel As Boolean) End Sub Private Sub Workbook SheetCalculate(ByVal Sh As Object) End Sub Private Sub Workbook\_SheetChange(ByVal Sh As Object, ByVal Target As Range) End Sub Private Sub Workbook SheetDeactivate(ByVal Sh As Object) End Sub Private Sub Workbook\_SheetFollowHyperlink(ByVal Sh As Object, ByVal Target As Hyperlink) End Sub Private Sub Workbook\_SheetPivotTableAfterValueChange(ByVal Sh As Object, ByVal TargetPivotTable As PivotTable, ByVal TargetRange As Range) End Sub Private Sub Workbook SheetPivotTableBeforeAllocateChanges(ByVal Sh As Object, ByVal TargetPivotTable As PivotTable, ByVal ValueChangeStart As Long, ByVal ValueChangeEnd As Long, Cancel As Boolean) End Sub Private Sub Workbook SheetPivotTableBeforeCommitChanges(ByVal Sh As Object, ByVal TargetPivotTable As PivotTable, ByVal ValueChangeStart As Long, ByVal ValueChangeEnd As Long, Cancel As Boolean) End Sub Private Sub Workbook SheetPivotTableBeforeDiscardChanges(ByVal Sh As Object, ByVal TargetPivotTable As PivotTable, ByVal ValueChangeStart As Long, ByVal ValueChangeEnd As Long)

Page 4 | 7

Knowledge Base: Fixes and workarounds For Excel for Mac

Private Sub Workbook\_SheetPivotTableChangeSync(ByVal Sh As Object, ByVal Target As PivotTable) End Sub

Private Sub Workbook\_SheetPivotTableUpdate(ByVal Sh As Object, ByVal Target As PivotTable) End Sub

Private Sub Workbook\_SheetSelectionChange(ByVal Sh As Object, ByVal Target As Range) End Sub

Private Sub Workbook\_SheetTableUpdate(ByVal Sh As Object, ByVal Target As TableObject) End Sub

Private Sub Workbook\_Sync(ByVal SyncEventType As Office.MsoSyncEventType) End Sub

Private Sub Workbook\_WindowActivate(ByVal Wn As Window) End Sub

Private Sub Workbook\_WindowDeactivate(ByVal Wn As Window) End Sub

Private Sub Workbook\_WindowResize(ByVal Wn As Window) End Sub

## Worksheet

Private Sub Worksheet\_Activate()

End Sub

Private Sub Worksheet\_BeforeDelete()

End Sub

Private Sub Worksheet\_BeforeDoubleClick(ByVal Target As Range, Cancel As Boolean)

End Sub

Private Sub Worksheet\_BeforeRightClick(ByVal Target As Range, Cancel As Boolean)

End Sub

Private Sub Worksheet\_Calculate()

End Sub

Private Sub Worksheet\_Change(ByVal Target As Range)

End Sub

Private Sub Worksheet\_Deactivate()

End Sub

Knowledge Base: Fixes and workarounds For Excel for Mac Private Sub Worksheet\_FollowHyperlink(ByVal Target As Hyperlink)

End Sub

Private Sub Worksheet\_LensGalleryRenderComplete()

End Sub

Private Sub Worksheet\_PivotTableAfterValueChange(ByVal TargetPivotTable As PivotTable, ByVal TargetRange As Range)

End Sub

Private Sub Worksheet\_PivotTableBeforeAllocateChanges(ByVal TargetPivotTable As PivotTable, ByVal ValueChangeStart As Long, ByVal ValueChangeEnd As Long, Cancel As Boolean)

End Sub

Private Sub Worksheet\_PivotTableBeforeCommitChanges(ByVal TargetPivotTable As PivotTable, ByVal ValueChangeStart As Long, ByVal ValueChangeEnd As Long, Cancel As Boolean)

End Sub

Private Sub Worksheet\_PivotTableBeforeDiscardChanges(ByVal TargetPivotTable As PivotTable, ByVal ValueChangeStart As Long, ByVal ValueChangeEnd As Long)

End Sub

Private Sub Worksheet\_PivotTableChangeSync(ByVal Target As PivotTable)

End Sub

Private Sub Worksheet\_PivotTableUpdate(ByVal Target As PivotTable)

End Sub

Private Sub Worksheet\_SelectionChange(ByVal Target As Range)

End Sub

Private Sub Worksheet\_TableUpdate(ByVal Target As TableObject)

End Sub

Knowledge Base: Fixes and workarounds For Excel for Mac

Can't export a SharePoint list to Excel for Mac

## ISSUE

When you click Export to Excel to export a SharePoint list on a Mac, it doesn't open the file in Excel for Mac and instead downloads the query.iqy file. This is working as expected as the internet query connection is not supported by Excel for Mac.

## WORKAROUND

If you have Excel for Windows, you can save the file as XLSX and then open it in Excel for Mac. You'll be able to see the data but you won't be able to refresh the data connection.